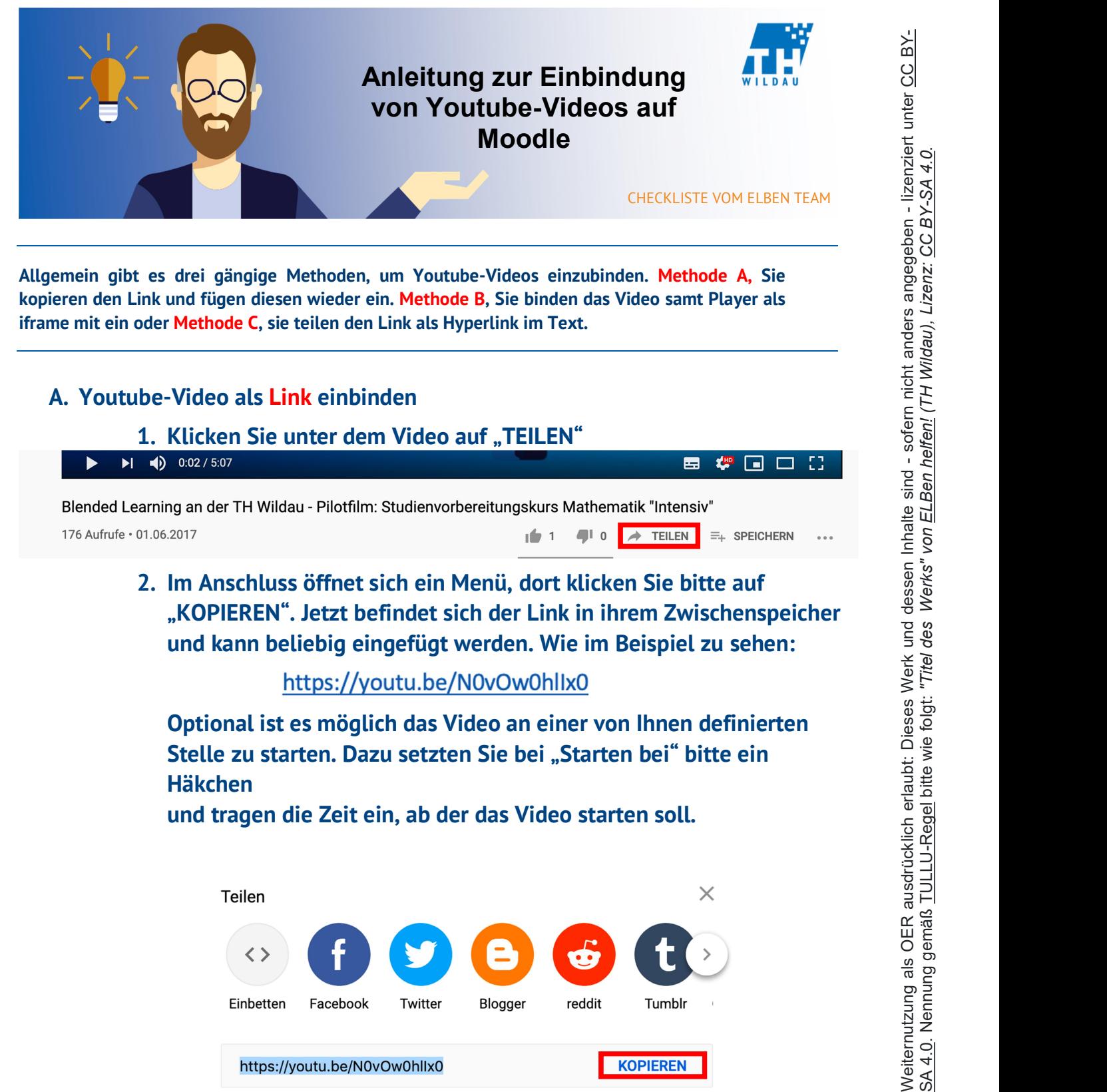

Allgemein gibt es drei gängige Methoden, um Youtube-Videos einzubinden. Methode A, Sie kopieren den Link und fügen diesen wieder ein. Methode B, Sie binden das Video samt Player als iframe mit ein oder Methode C, sie teilen den Link als Hyperlink im Text.

## A. Youtube-Video als Link einbinden

- 1. Klicken Sie unter dem Video auf "TEILEN"  $\blacktriangleright$ 
	- 2. Im Anschluss öffnet sich ein Menü, dort klicken Sie bitte auf "KOPIEREN". Jetzt befindet sich der Link in ihrem Zwischenspeicher und kann beliebig eingefügt werden. Wie im Beispiel zu sehen:

Optional ist es möglich das Video an einer von Ihnen definierten Stelle zu starten. Dazu setzten Sie bei "Starten bei" bitte ein Häkchen

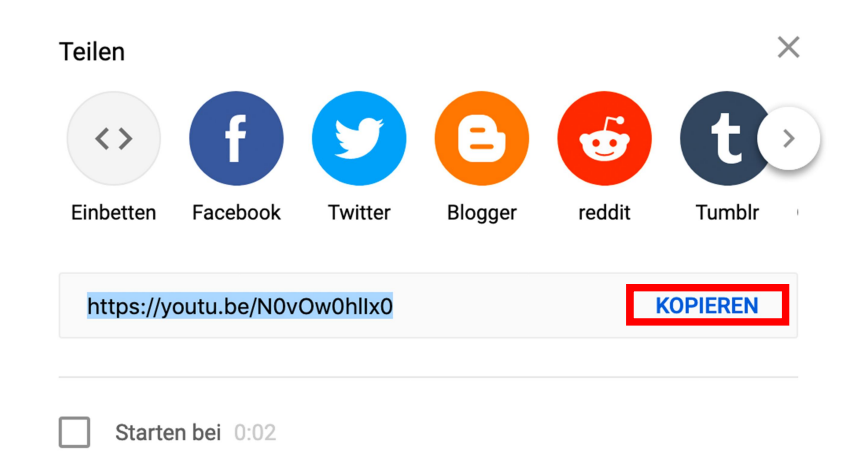

# B. Youtube-Video als iframe einbinden 1. Klicken Sie unter dem Video auf "Teilen"  $\blacktriangleright$

## in der Ecke auf "Einbetten".

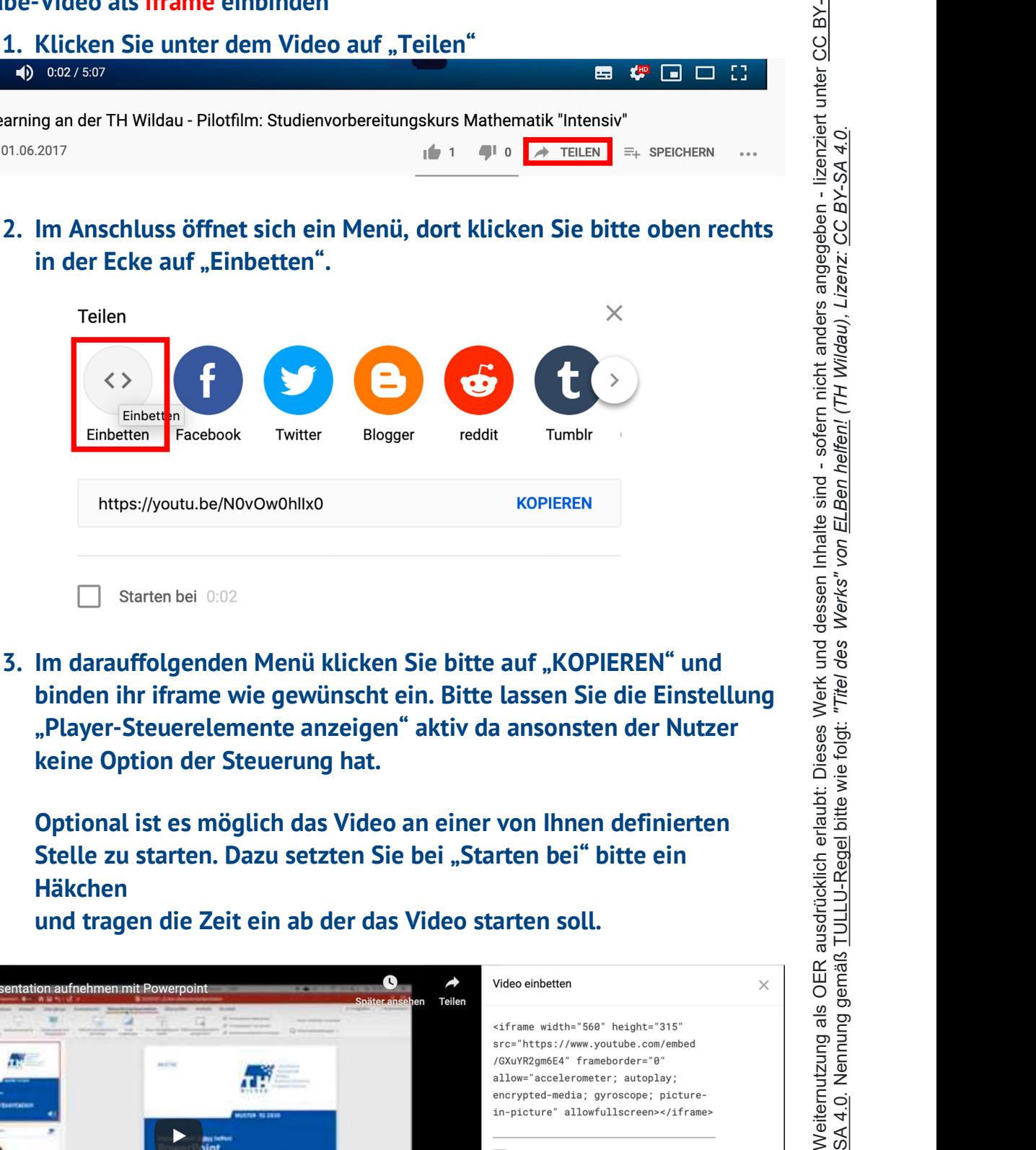

3. Im darauffolgenden Menü klicken Sie bitte auf "KOPIEREN" und binden ihr iframe wie gewünscht ein. Bitte lassen Sie die Einstellung "Player-Steuerelemente anzeigen" aktiv da ansonsten der Nutzer keine Option der Steuerung hat.<br>Optional ist es möglich das Video an einer von Ihnen definierten

Stelle zu starten. Dazu setzten Sie bei "Starten bei" bitte ein Häkchen

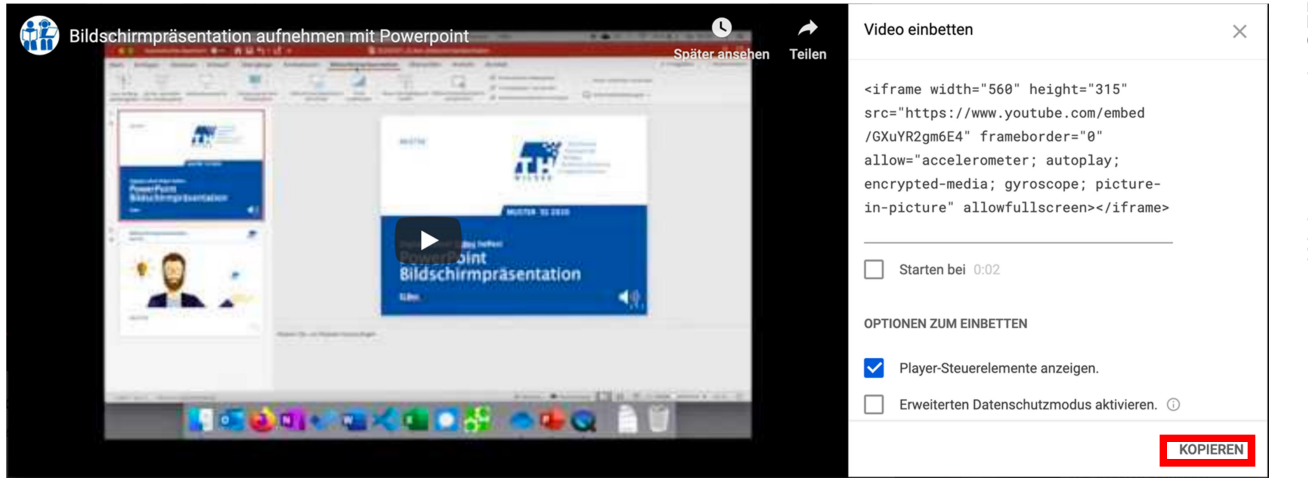

#### 4. Abschließend, sollte ihr eingefügter Code zu einem Player auf ihrer  $\frac{1}{60}$ Webseite/ Forum führen.

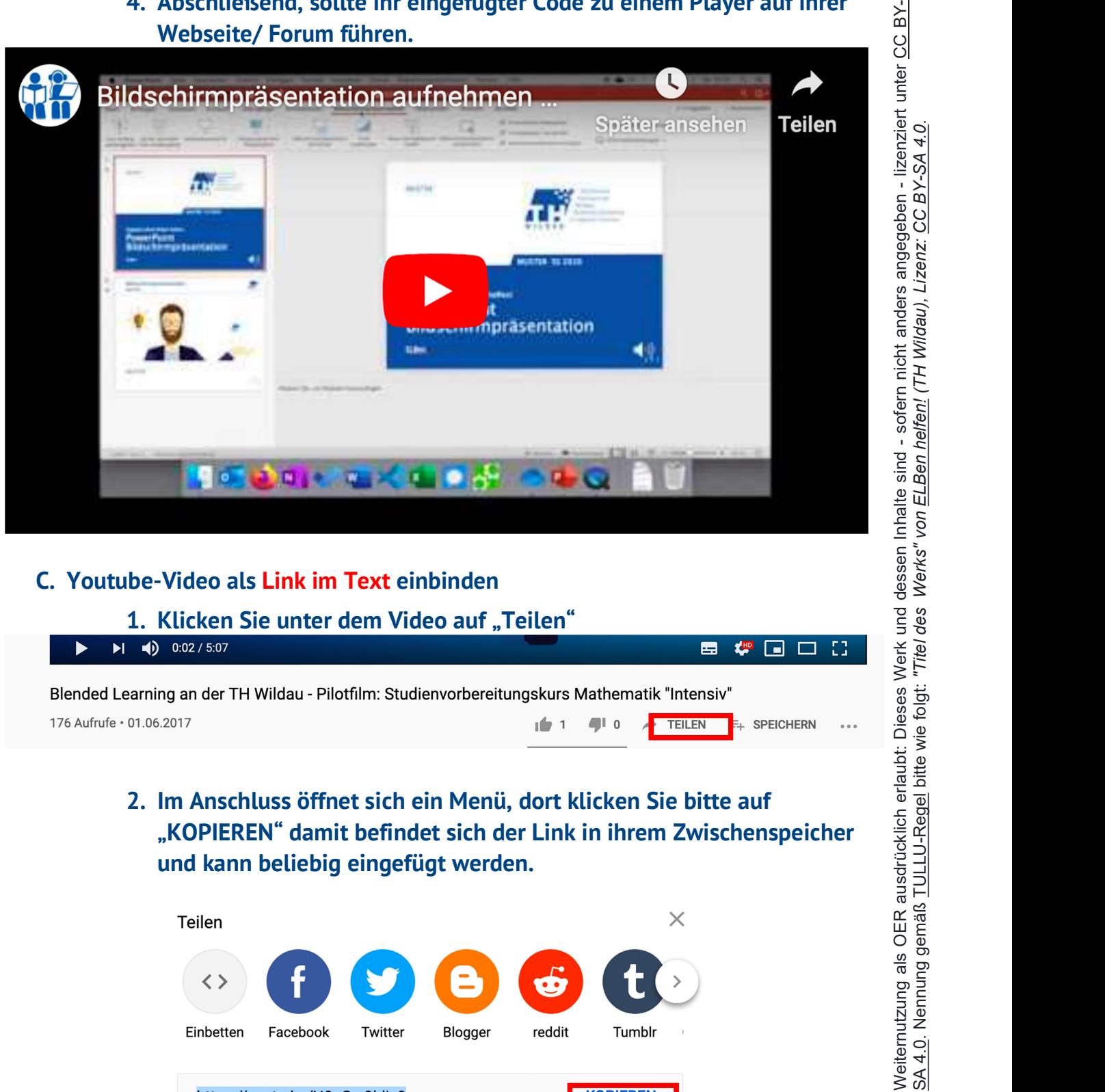

### C. Youtube-Video als Link im Text einbinden

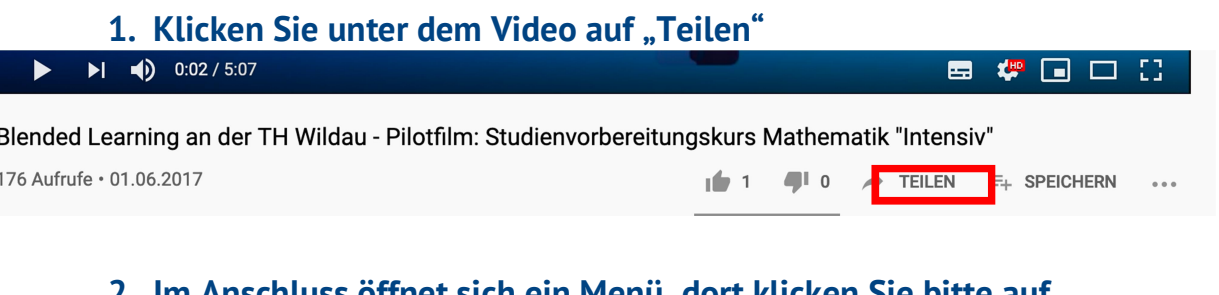

2. Im Anschluss öffnet sich ein Menü, dort klicken Sie bitte auf

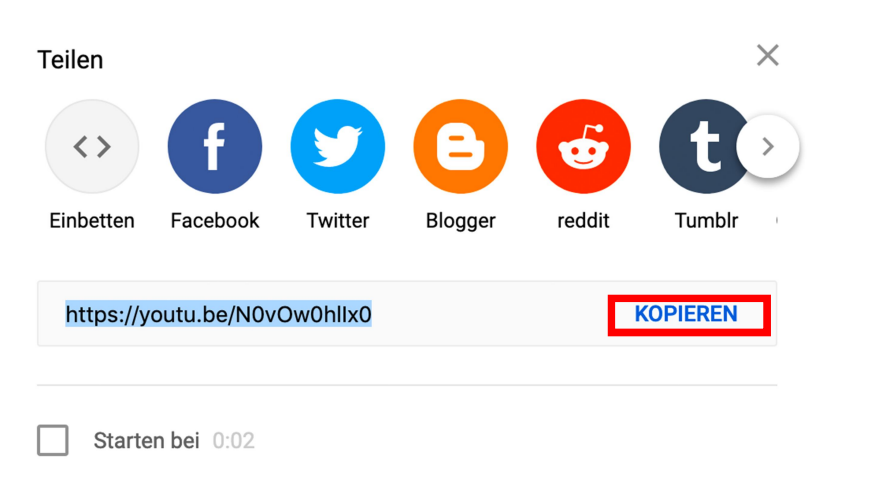

# Optional ist es möglich das Video an einer von Ihnen definierten Stelle zu starten. Dazu setzten Sie bei "Starten bei" bitte ein Häkchen Stelle zu starten. Dazu setzten Sie bei "Starten bei " bitte ein<br>
Stelle zu starten. Dazu setzten Sie bei "Starten soll.<br>
3. Danach binden Sie ihren auf ihrer Webseite/Forum als Hyperlink mit.<br>
3. Danach binden Sie ihren a Stelle zu statten. Dazu seizen Sie bei "Staten bei bei Listenen erwichtenenen<br>Stelle zu statten. Dazu seizen Sie bei "Statenen bei bitte ein<br>Historien tragen die Zeit ein, ab der das Video staten soll.<br>The function minist

und tragen die Zeit ein, ab der das Video starten soll.

Dies funktioniert mit dem folgenden Tag:

<a href="Link">Link-Text</a>

<a href=" https://youtu.be/GXuYR2gm6E4">Bildschirmpräsentation</a>

#### Der Link sollte im Anschluss wie folgt in ihrem Text auftauchen.

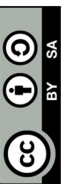

Seite 4 von 4